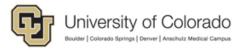

# Grants-Sponsored Project Invoices

| Application:   | Billing                                                                                                    |
|----------------|----------------------------------------------------------------------------------------------------|
| Feature:       | Reports for Sponsored Project Invoices                                                                                                    |
| Campus:        | All                                                                                                    |
| Author:        | Guy Chavez                                                                                                    |
| Date:          | 11/16/2021                                                                                                    |
| Revision info: | 4/14/2022 – updated after review with departments and additions and changes made to the reports.  06/23/2022 – updated reports to show project portion and add optional date ranges, this version is a more comprehensive guide to using the reporting tool. |

### Contents

| Overview                      | 1  |
|-------------------------------|----|
| Running the Query             | 2  |
| Drilling into the Invoice/PDF | 4  |
| Retrieving the Invoice        | 5  |
| Invoices by Contract/Award    | 8  |
| Invoices by Biller            | 8  |
| Invoices by Project           | 9  |
| Invoices by GACT              | 10 |
| Invoices by PI                | 10 |
| Invoices by SpeedType         | 12 |
| Invoices by Org/Department    | 12 |
| Invoices by Sponsor           | 13 |
| Invoices by AutoEmail         | 14 |

#### Overview

The Sponsored Project Invoices, (reporting/queries tool), was developed primarily for departmental access to view a list of invoices based on various attributes of an award and related billing, and to allow a drilldown to view the actual PDF invoice and supplemental backup data when applicable. The drill down also allows a view to the address and contact email to whom the invoice was directed to if designated in the setup.

The list of available options are as follows.

- Invoices by Contract/Award
- Invoices by Biller
- Invoices by Project
- Invoices by GACT
- Invoices by PI
- Invoices by SpeedType
- Invoices by Org/Department
- Invoices by Sponsor
- Invoices by AutoEmail

# Running the Query

Begin by selecting either the Query Manager or Query Viewer tile depending on your access. The query Manager tile is located on the Tools & Utilities home page and Query viewer is located on the Finance Inquiry home page.

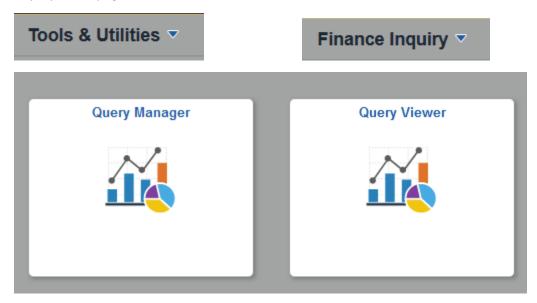

When the query tool opens search for the GM\_BI\_INVOICES query.

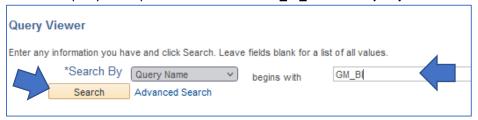

You will get a listing of all the queries in the series. The *only query you need* is the first one in the list GM\_BI\_INVOICES. Add that one to your favorites, it is recommended to only use the top-level query, all of the other queries can be accessed through this main query. Use the run to XML option.

**Note:** The benefit of only using the top-level query is that it passes the BU parameter to the next query. It also allows you to keep the tabs open to make your searches more efficient. In this example I have my top-level query open, I ran the query for one award, and then for a second award, I can then run it by project or other option, always keeping each tab open until I choose to close it. It also carries the description to the drill down query, running a query individually will not display the description, only the query name.

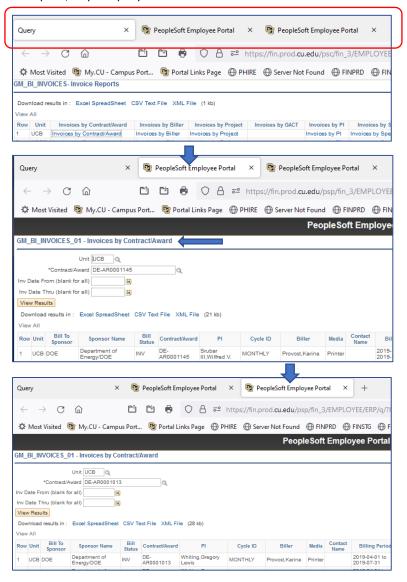

The results are shown below, from this query you can click any of the links on the line for your Business Unit, to see the list of invoices for that option.

Note: blank spaces were defined by the Grants and Contracts office as not needed for that Business Unit.

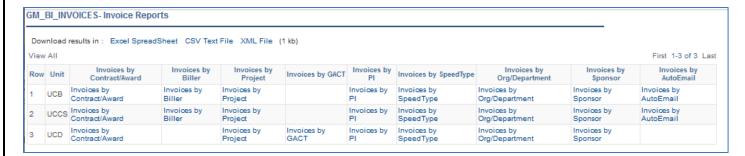

When you click on any of the links it will take you to the next step where the Unit will be prepopulated, you will then be prompted for the value that corresponds to the link you chose.

Most of the queries will have a date range that is optional (leave blank for all dates).

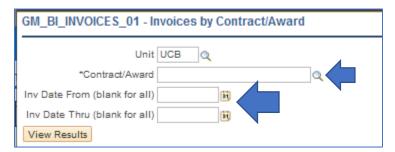

Most of the queries will have a prompt lookup to search for the value if it is not known.

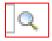

Using the example of Invoices by Award, a search may look something like this. I enter the first part of the award "DE-AR" click the search button, and then I will see results of all awards that begin with those letters. More on searching, will be shown later in the document.

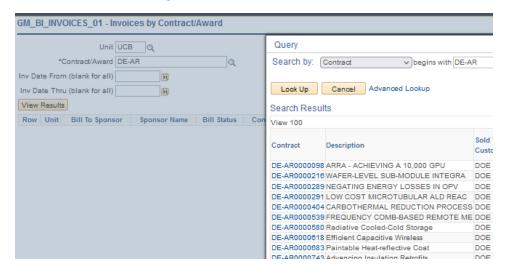

After you select the values and click *View Results*, you will see the data. The design is simple, only showing the main components of the invoice.

All queries will contain the link to the invoice header where you will be able to extract the PDF invoice.

Note: only invoices after approx. November 6<sup>th</sup>, 2020 will have the PDF available, this feature was not implemented until that time.

Most reports will show the Project portion of the invoice and the full invoice amount. i.e., in this example, you can see there are 4 projects that make up invoice 1034403, the full amount of that invoice is show on each line. The sum of the 4 project lines will equal the Inv Amount.

Note: this will be more prevalent for UCB as they typically bill at the contract level which will typically contain multiple projects. For the other business units, it will be more common to see a one-to-one relationship.

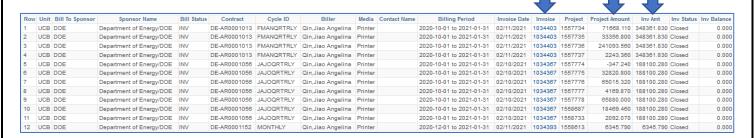

#### Note: about performance

You may discover that sometimes when running one of the queries, it will take a long time to return results. Here is an explanation.

#### Example:

One project had only 33 invoices, however the total of those invoices amounted to \$42,142,023.93 Within those 33 invoices, there were 27,750 billing lines.

There are 20.6 million lines in the table that contains the billing information on which these reports are based.

One way to cut down on run times, is to use the Invoice Date range to narrow the search results.

#### Retrieving the Invoice

After you run one of the queries and click on the invoice link, the Invoice header page will appear.

If there is a link present "View Invoice Image" (remember only available after 10/2020), then clicking the link will render the PDF image (see image next page).

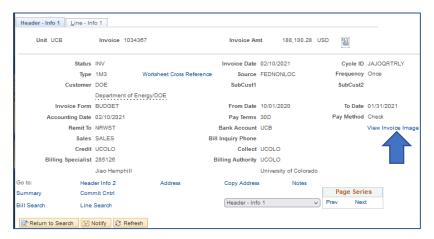

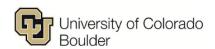

Please pay this amount:

Please Remit To: University of Colorado - Boulder Campus Controller's Office P.O. Box 910220 Denver CO 80291-0220 United States

#### INVOICE

Department Of Energy ASAP SC0006962 United States

Invoice No Invoice No
Date
Contract No
Billing Period
PI Name
Payment Terms
PO Ref

: 1034367 : 02-10-2021 : DE-AR0001056 : 10-01-2020 to 01-31-2021 : Mahmoud Hussein : 30 Days : : DE-AR0001056 : 1557774

Reference Award No Project ID

| Description                    | Budget       | Current    | Cumulative   |
|--------------------------------|--------------|------------|--------------|
| Faculty Salary                 | 602,069,00   | 38,117.25  | 263.346.1    |
| Grad Student Salary            | 0.00         | 15,871.30  | 144,615.49   |
| Student Hourly Salary          | 0.00         | 5,984.00   | 24,104.38    |
| Faculty Benefits               | 160,828.00   | 15,363.09  | 102,746.08   |
| Tuition Remission Benefits     | 0.00         | 4,270.00   | 42,315.39    |
| Student Hourly Benefits        | 0.00         | 77.79      | 278.71       |
| Operating Expense Gen Budget   | 287,578.00   | 1,177.69   | 19,862.44    |
| Subcontract General Budget     | 862,709.00   | 65,880.00  | 432,551.79   |
| Travel General Budget          | 27,985.00    | 0.00       | 3,639.04     |
| Fixed Assets General Budget    | 0.00         | 0.00       | 5,587.4      |
| F&A - General Budget @54%      | 558,831.00   | 41,359.16  | 328,639.74   |
| Unfunded Award Baget Reduction | -763,455.00  | 0.00       | 0.00         |
| Total                          | 1,738,545.00 | 188,100.28 | 1,367,686.58 |

By signing this report, I certify to the best of my knowledge and belief that the report is true, complete, and accurate, and the expenditures, disbursements and cash receipts are for the purposes and objectives set forth in the terms and conditions of the Federal award. I am aware that any false, fictitious, or fraudulent information, or the omission of any material fact, may subject me to criminal, civil or administrative penalties for fraud, false statements, false claims or otherwise. (U.S. code Title 18, Section 1001 and Title 31, Sections 3729-3730 and 3801-3812).

#### If the invoice has supplemental data, you will also see that portion of the PDF as well.

Contract No: DE-AR0001056 Project Sponsor: Department Of Energy
Project Title: Nanomanufacturing of Nanophono

Project: 1557774

Invoice No: 1034367 Date: 2/10/2021 Claim Period: 10/1/2020 to 1/31/2021

Reference Award No: DE-AR0001056 Award Title: Nanomanufacturing of Nanophononic Devices:

Ultra-high ZT

| Category                               |                           |            |            |                 | Journal Line Description                | Vendor or Name          | Pay End<br>Date                         |  |
|----------------------------------------|---------------------------|------------|------------|-----------------|-----------------------------------------|-------------------------|-----------------------------------------|--|
| Faculty Salaries                       | Fac FTP Pay               | -10,813.50 | PET1611792 | 1/27/21         | PET Payroll Expense Transfer            | Hussein, Mahmoud Ismail | 6/30/20                                 |  |
|                                        |                           | -10.813.50 | PET1611792 | 1/27/21         | PET Payroll Expense Transfer            | Hussein Mahmoud Ismail  | 7/31/20                                 |  |
|                                        |                           | -10,499.07 | PET1611792 | 1/27/21         | PET Payroll Expense Transfer            | Hussein, Mahmoud Ismail | 6/30/19                                 |  |
|                                        |                           | -10.497.25 | PET1611792 | 1/27/21         | PET Payroll Expense Transfer            | Hussein, Mahmoud Ismail | 7/31/19                                 |  |
|                                        |                           | 8,467.25   | PET1611792 | 1/27/21         | PET Payroll Expense Transfer            | Hussein, Mahmoud Ismail | 7/31/19                                 |  |
|                                        |                           | 8,469.07   | PET1611792 | 1/27/21         | PET Payroll Expense Transfer            | Hussein, Mahmoud Ismail | 6/30/19                                 |  |
|                                        |                           | 8.722.50   | PET1611792 | 1/27/21         | PET Payroll Expense Transfer            | Hussein, Mahmoud Ismail | 6/30/20                                 |  |
|                                        |                           | 8,722.50   | PET1611792 | 1/27/21         | PET Payroll Expense Transfer            | Hussein, Mahmoud Ismail | 7/31/20                                 |  |
| Total Faculty Sala                     | ries                      | -8,242.00  |            |                 | *************************************** | *                       | *************************************** |  |
| Grad Student                           | Rsch Asst PTT             | -1.380.79  | PET1609491 | 1/14/21         | PET Payroll Expense Transfer            | Bastawrous Mary V       | 5/31/20                                 |  |
| Salaries                               | Pay                       | -1.380.79  | PET1609491 | 1/14/21         | PET Payroll Expense Transfer            | Tsai, Chia-Nien         | 5/31/20                                 |  |
|                                        | 10750                     | 1,236,31   | PET1609491 | 1/14/21         | PET Payroll Expense Transfer            | Bastawrous, Mary V      | 5/31/20                                 |  |
|                                        |                           | 1,291.31   | PET1609491 | 1/14/21         | PET Payroll Expense Transfer            | Tsai.Chia-Nien          | 5/31/20                                 |  |
|                                        |                           | 1,380.79   | PET1609491 | 1/14/21         | PET Payroll Expense Transfer            | Bastawrous Mary V       | 5/31/20                                 |  |
|                                        |                           | 1.380.79   | PET1609491 | 1/14/21         | PET Payroll Expense Transfer            | Tsai Chia-Nien          | 5/31/20                                 |  |
|                                        |                           | 2,596.25   | PET1609491 | 1/14/21         | PET Payroll Expense Transfer            | Bastawrous, Mary V      | 6/30/20                                 |  |
|                                        |                           | 2,711.76   | PET1609491 | 1/14/21         | PET Payroll Expense Transfer            | Tsai.Chia-Nien          | 6/30/20                                 |  |
|                                        |                           | 2.664.09   | PAY1610781 | 1/29/21         | HR Payroll Journal Transaction          | Tsai, Chia-Nien         | 1/31/21                                 |  |
| Total Grad Studen                      | nt Salaries               | 10,499.72  |            |                 |                                         |                         |                                         |  |
| Faculty Benefits                       | ALL REG FAC               | -2.390.18  | ALO0000004 | 1/31/21         | REGULAR FACULTY FRINGE BENEFIT          |                         |                                         |  |
| acony Delients                         | FTP FRINGE<br>BEN         | 36.91      | ALO0000018 | 1/31/21         | REGULAR FACULTY FRINGE PET ADJ          |                         |                                         |  |
|                                        | AllStd Fac                | 1,291.47   | ALO0000012 | 1/31/21         | STUDENT FACULTY FRINGE BENEFIT          |                         |                                         |  |
|                                        | Fringe Ben                | -23.51     | ALO0000021 | 1/31/21         | STUDENT FACULTY FRINGE PET ADJ          |                         |                                         |  |
| Total Faculty Bene                     | efits                     | -1,085.31  |            |                 |                                         |                         |                                         |  |
| Operating<br>Expenses Gen<br>Budget    | Prt/Pub/Repro<br>Services | -1,397.88  | 0001612083 | 1/28/21         | T:13014843 ESP1134939                   |                         |                                         |  |
| Total Operating Expenses Gen<br>Budget |                           | -1,397.88  |            |                 |                                         |                         | do.                                     |  |
|                                        | TOTAL DIRECT              | -225.47    |            |                 |                                         |                         |                                         |  |
| Category                               | Account                   | Amount     | Journal ID | Journal<br>Date | Journal Line Description                | Vendor or Name          | Pay End<br>Date                         |  |
|                                        |                           |            |            |                 |                                         |                         |                                         |  |

Also, if the query shows media other than "Printer" then there exists a contact on the invoice.

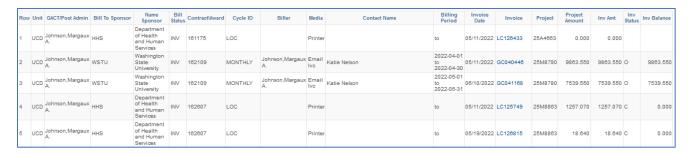

When that invoice link is selected, you can click on the "Address" link to see the contact information.

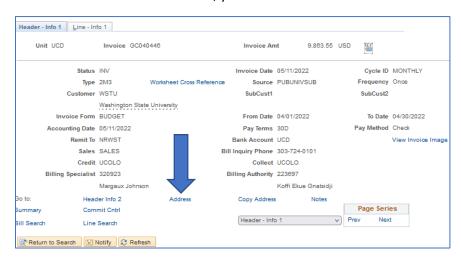

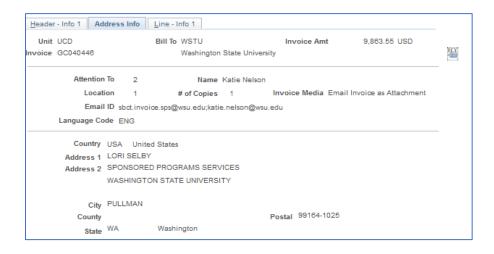

The next Section shows each of the query options, the criteria selection, and a sample of the report.

#### Invoices by Contract/Award

Select or enter an Award number, Invoice Date range is optional.

| Unit | Invoices by<br>Contract/Award |  |  |  |  |  |
|------|-------------------------------|--|--|--|--|--|
| UCB  | Invoices by<br>Contract/Award |  |  |  |  |  |
| UCCS | Invoices by<br>Contract/Award |  |  |  |  |  |
| UCD  | Invoices by<br>Contract/Award |  |  |  |  |  |

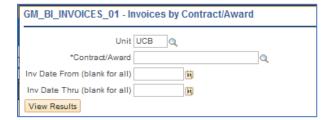

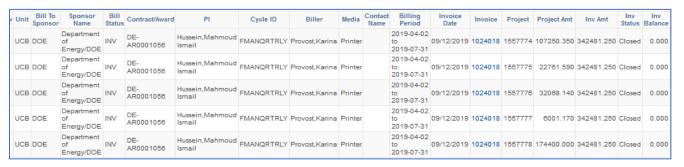

#### **Invoices by Biller**

Select or enter a Biller, Award and Invoice Date range is optional.

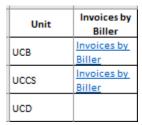

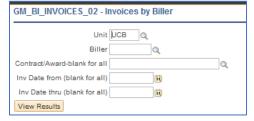

Note: when prompting for the biller a short list will appear, you can sort the list alphabetically by clicking on the Name 1 column header.

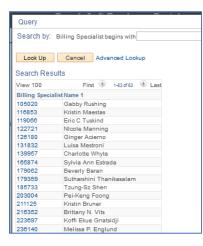

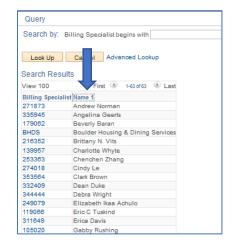

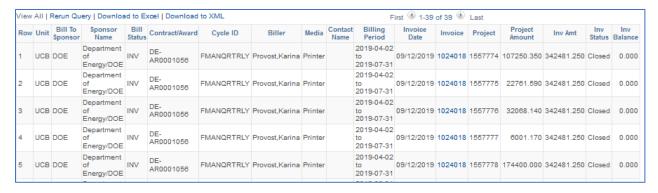

#### **Invoices by Project**

Select or enter a Project, Invoice Date range is optional.

Note: option, use a partial project ID lookup as explained previously.

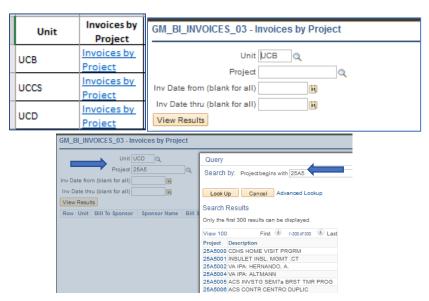

This query has an added column to indicate that the invoice has multiple projects, because this query is for a single project you will still see the total invoice amount, but only that projects portion.

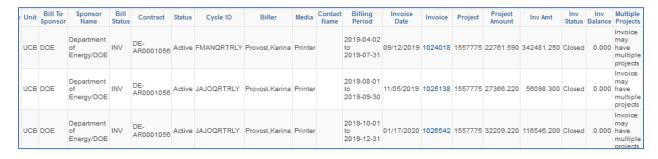

## Invoices by GACT

Select or enter a GACT, Award and Invoice Date range is optional.

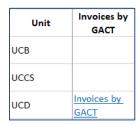

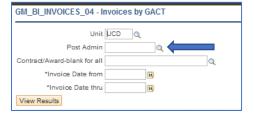

Note: the list of GACTS is also a small list

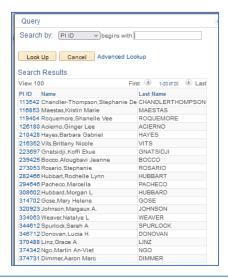

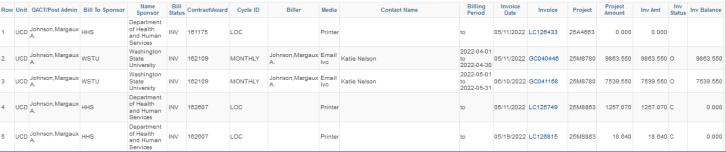

#### Invoices by PI

Select or enter a PI, Invoice Date range is optional.

Note: the value must be the User ID of the PI, see below on how to find and select a PI.

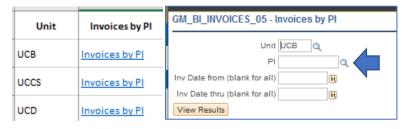

After clicking on the Prompt button, you will get a list of all PI's note the range shows 1-300, therefore there are more PI's that will not be displayed. To resolve this, click the **Advanced Lookup**.

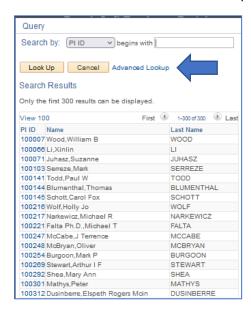

When the Advanced lookup box opens you can search by Name or Last Name (our naming convention is always (last name, first name and middle initial) so you could type the last name in either field.

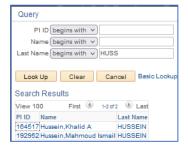

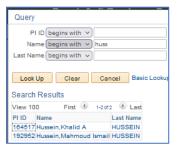

Another option is to change the search criteria. In this example, click on the small down arrow in the name field, it will show a list of operators. When selecting *contains*, type in a name, any values that contain that name will appear.

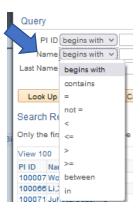

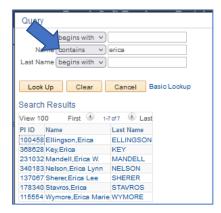

#### Invoices by SpeedType

Enter a SpeedType, Invoice Date range is optional.

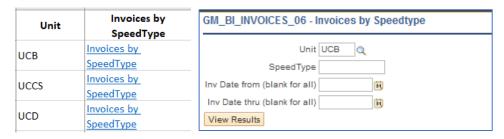

Note: A Project may have multiple SpeedTypes (primarily with UCB) as show below. the query will only return those amounts related to that SpeedType. In the example below you will see the portion of the invoice that contains that SpeedType and the full invoice amount, this would indicate that there multiple SpeedTypes on the invoice (same as shown for multiple Projects on an invoice).

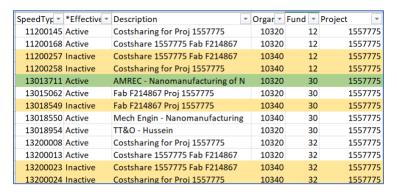

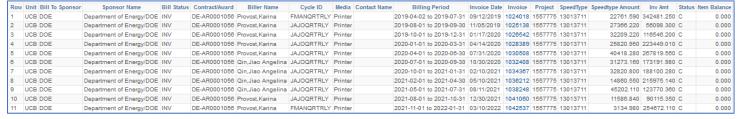

## Invoices by Org/Department

Enter or select an Organization.

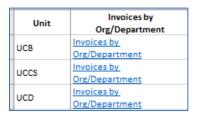

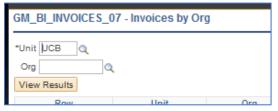

Note: this query also has the Advanced Lookup function.

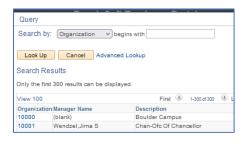

This is a two-step query. It starts with a summary at the Award level.

Select the Award to see the detail. Also note: this tab will remain open allowing you to select and view other awards.

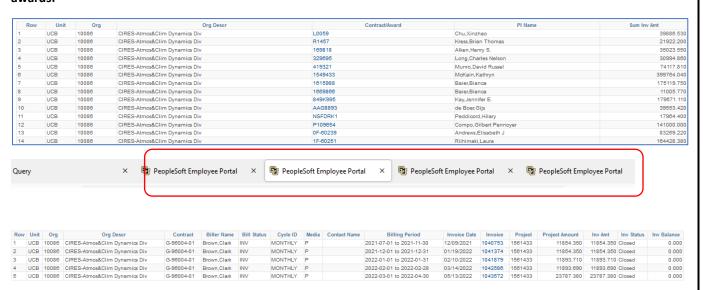

#### **Invoices by Sponsor**

Enter or select a Sponsor, Invoice Date range is optional.

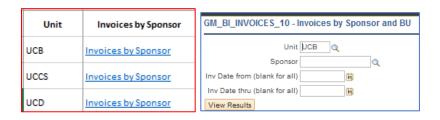

| / Unit | Bill To<br>Sponsor | Sponsor<br>Name                | Bill<br>Status |                  | Cycle ID   | Biller         | Media   | Contact<br>Name | Billing<br>Period              | Invoice<br>Date | Invoice | Project | Project<br>Amount | Inv Amt    | Inv<br>Status | Inv<br>Balance |
|--------|--------------------|--------------------------------|----------------|------------------|------------|----------------|---------|-----------------|--------------------------------|-----------------|---------|---------|-------------------|------------|---------------|----------------|
| UCB    |                    | Department<br>of<br>Energy/DOE |                | DE-<br>AR0001013 | MONTHLY    | Provost,Karina | Printer |                 | 2019-04-01<br>to<br>2019-07-31 | 09/12/2019      | 1024011 | 1557734 | 48355.820         | 62267.490  | Closed        | 0.000          |
| UCB    | DOE                | Department<br>of<br>Energy/DOE | INV            | DE-<br>AR0001013 | MONTHLY    | Provost,Karina | Printer |                 | 2019-04-01<br>to<br>2019-07-31 | 09/12/2019      | 1024011 | 1557735 | 12841.370         | 62267.490  | Closed        | 0.000          |
| UCB    | DOE                | Department<br>of<br>Energy/DOE | INV            | DE-<br>AR0001013 | MONTHLY    | Provost,Karina | Printer |                 | 2019-04-01<br>to<br>2019-07-31 | 09/12/2019      | 1024011 | 1557737 | 1070.300          | 62267.490  | Closed        | 0.000          |
| UCB    | DOE                | Department<br>of<br>Energy/DOE |                | DE-<br>AR0001058 | FMANQRTRLY | Provost,Karina | Printer |                 | 2019-04-02<br>to<br>2019-07-31 | 09/12/2019      | 1024018 | 1557774 | 107250.350        | 342481.250 | Closed        | 0.000          |
| UCB    | DOE                | Department<br>of<br>Energy/DOE | INV            | DE-<br>AR0001058 | FMANQRTRLY | Provost,Karina | Printer |                 | 2019-04-02<br>to<br>2019-07-31 | 09/12/2019      | 1024018 | 1557775 | 22761.590         | 342481.250 | Closed        | 0.000          |
| UCB    | DOE                | Department<br>of<br>Energy/DOE | INV            | DE-<br>AR0001056 | FMANQRTRLY | Provost,Karina | Printer |                 | 2019-04-02<br>to<br>2019-07-31 | 09/12/2019      | 1024018 | 1557776 | 32068.140         | 342481.250 | Closed        | 0.000          |
| UCB    | DOE                | Department<br>of<br>Energy/DOE | INV            | DE-<br>AR0001058 | FMANQRTRLY | Provost,Karina | Printer |                 | 2019-04-02<br>to<br>2019-07-31 | 09/12/2019      | 1024018 | 1557777 | 6001.170          | 342481.250 | Closed        | 0.000          |
| UCB    | DOE                | Department<br>of<br>Energy/DOE |                | DE-<br>AR0001056 | FMANQRTRLY | Provost,Karina | Printer |                 | 2019-04-02<br>to<br>2019-07-31 | 09/12/2019      | 1024018 | 1557778 | 174400.000        | 342481.250 | Closed        | 0.000          |

### Invoices by AutoEmail

Enter as an option, the Biller, and Invoice Date range.

This report displays all invoices that are auto e-mailed showing the e-mail address and validation that the email with the invoice was successfully sent.

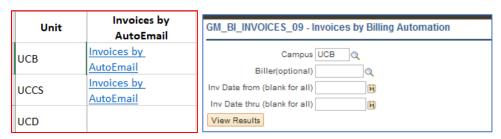

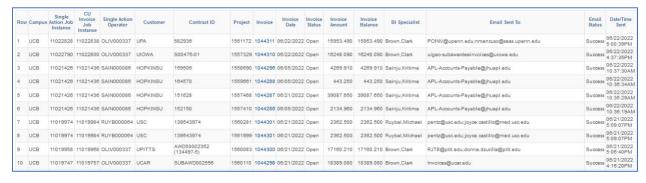